# **Urssaf**

### Au service de notre protection sociale

## Artisan / Commerçant : téléchargez une attestation

## Téléchargez vos attestations directement en ligne !

1. Connectez-vous sur www.urssaf.fr

En page d'accueil, cliquez sur «Connectez-vous».

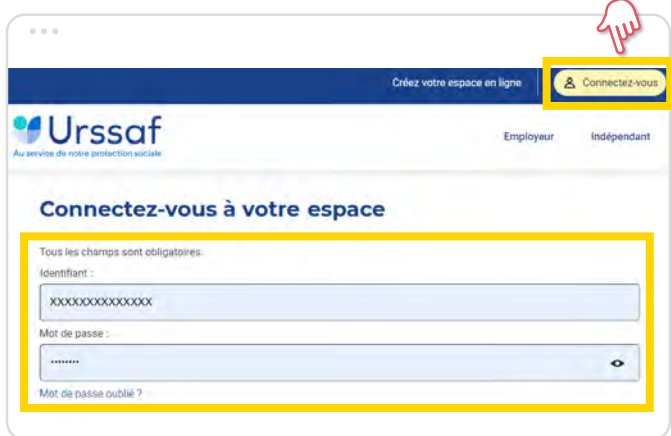

2. Dans la rubrique « Documents & Démarches », sélectionnez la page « télécharger une attestation ». Sélectionnez le type d'attestation puis cliquez sur «Valider».

Les attestations disponibles sont les suivantes :

- $\rightarrow$  Attestations cotisations
	- Vigilance (compte à jour)
	- CSG/CRDS
	- Contribution à la formation professionnelle
- $\rightarrow$  Attestations d'affiliation / radiation

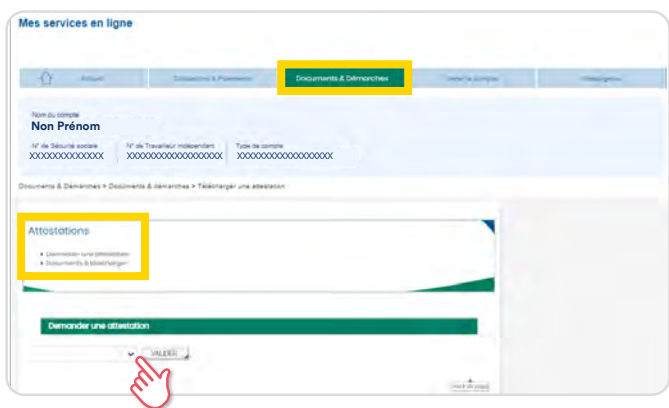

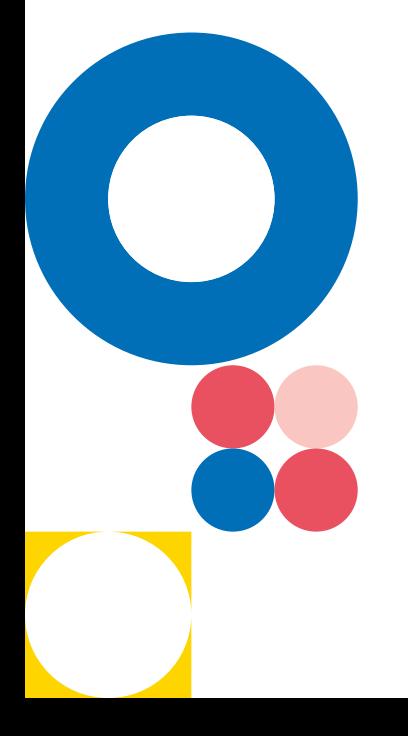

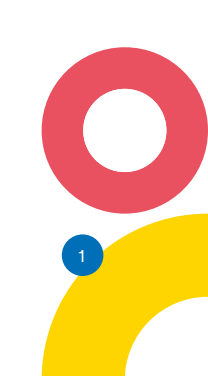

### 3. Téléchargez votre attestation au sein du bloc

« Documents à télécharger ».

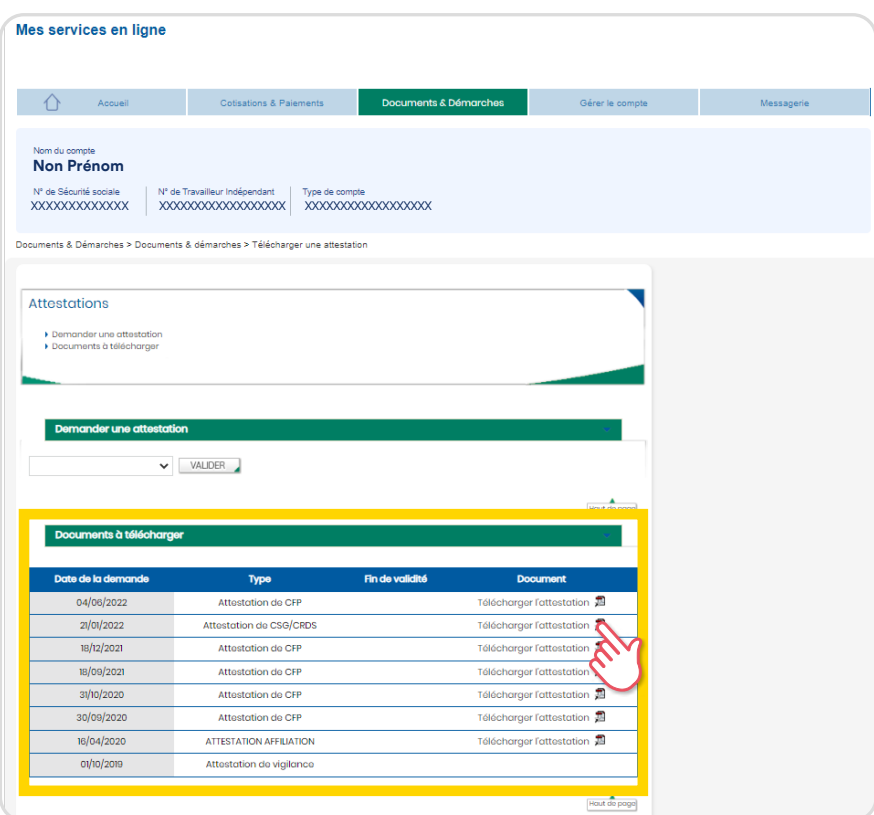

 A savoir : Dans le cas où votre attestation ne peut pas être téléchargée immédiatement, vous recevrez une notification par courriel lors de la mise à disposition de l'attestation sur votre compte.

Faites gagner du temps à votre entreprise !

 $\bullet$ 

Urssaf CN - NAT/**6010**/ Octobre 2022/ Fiche pratique #02 - Artisan commerçant - Téléchargez une attestation